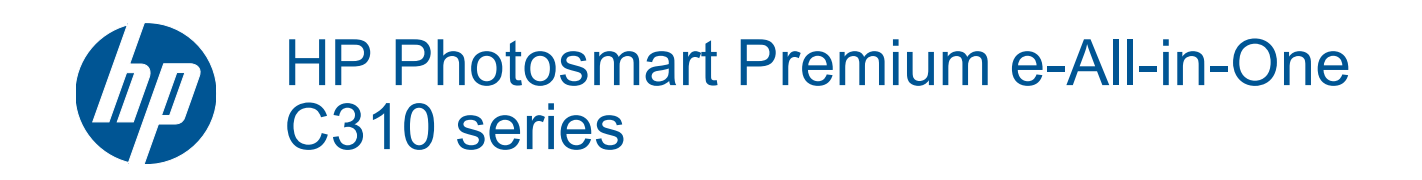

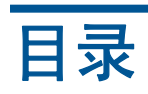

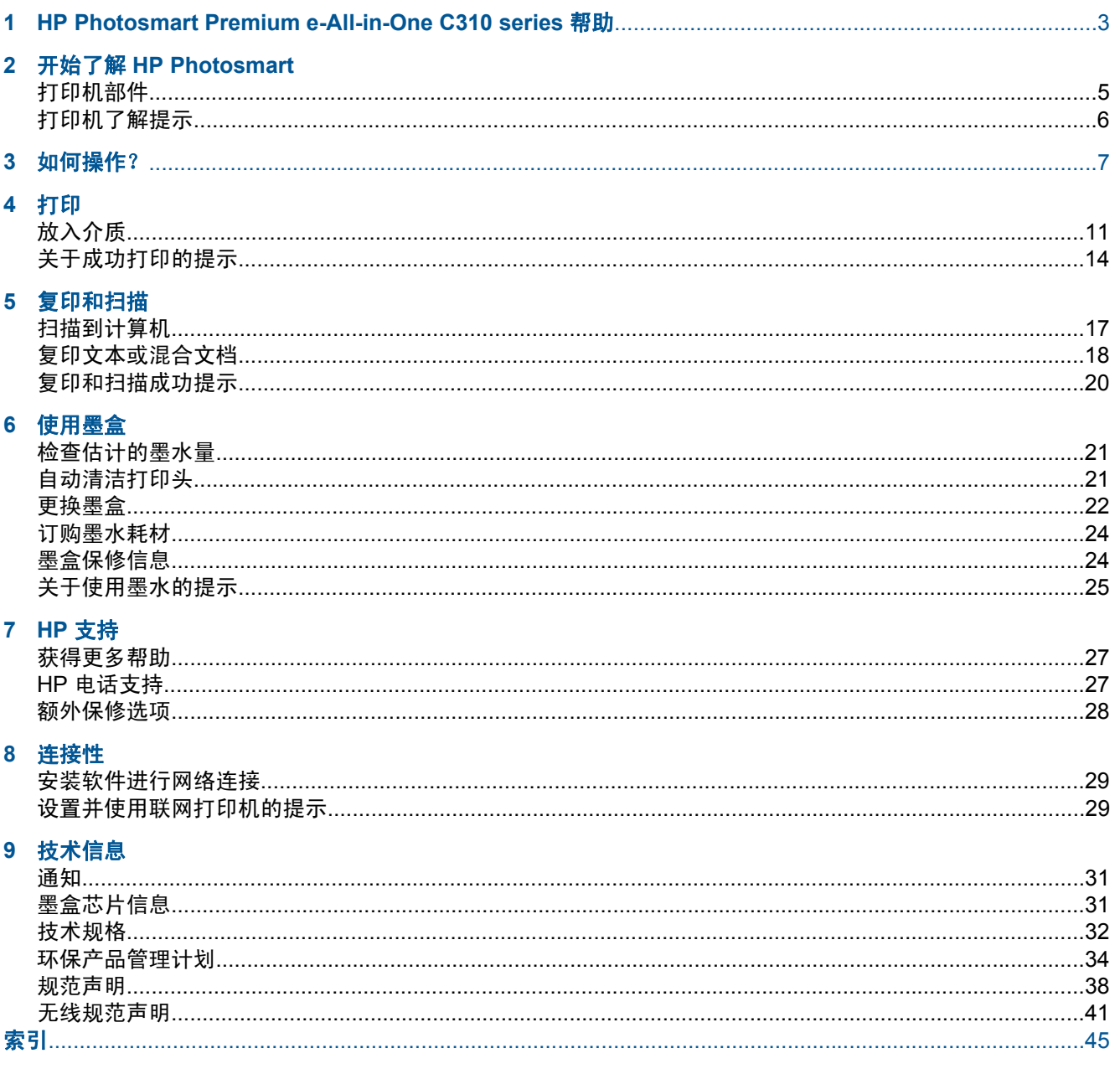

# <span id="page-4-0"></span>**1 HP Photosmart Premium e-All-in-One C310 series** 帮助

有关 HP Photosmart 的信息,请参阅:

- 位于第5[页的"开始了解](#page-6-0) HP Photosmart"
- 位于第 7 [页的"如何操作?"](#page-8-0)
- 位于第 9 [页的"打印"](#page-10-0)
- 位于第 17 [页的"复印和扫描"](#page-18-0)
- 位于第 21 [页的"使用墨盒"](#page-22-0)
- 位于第 29 [页的"连接性"](#page-30-0)
- 位于第 31 [页的"技术信息"](#page-32-0)
- 位于第 27 [页的"获得更多帮助"](#page-28-0)

# <span id="page-6-0"></span>开始了解 **HP Photosmart**

- 打印机部件
- [打印机了解提示](#page-7-0)

# 打印机部件

• 打印机正面

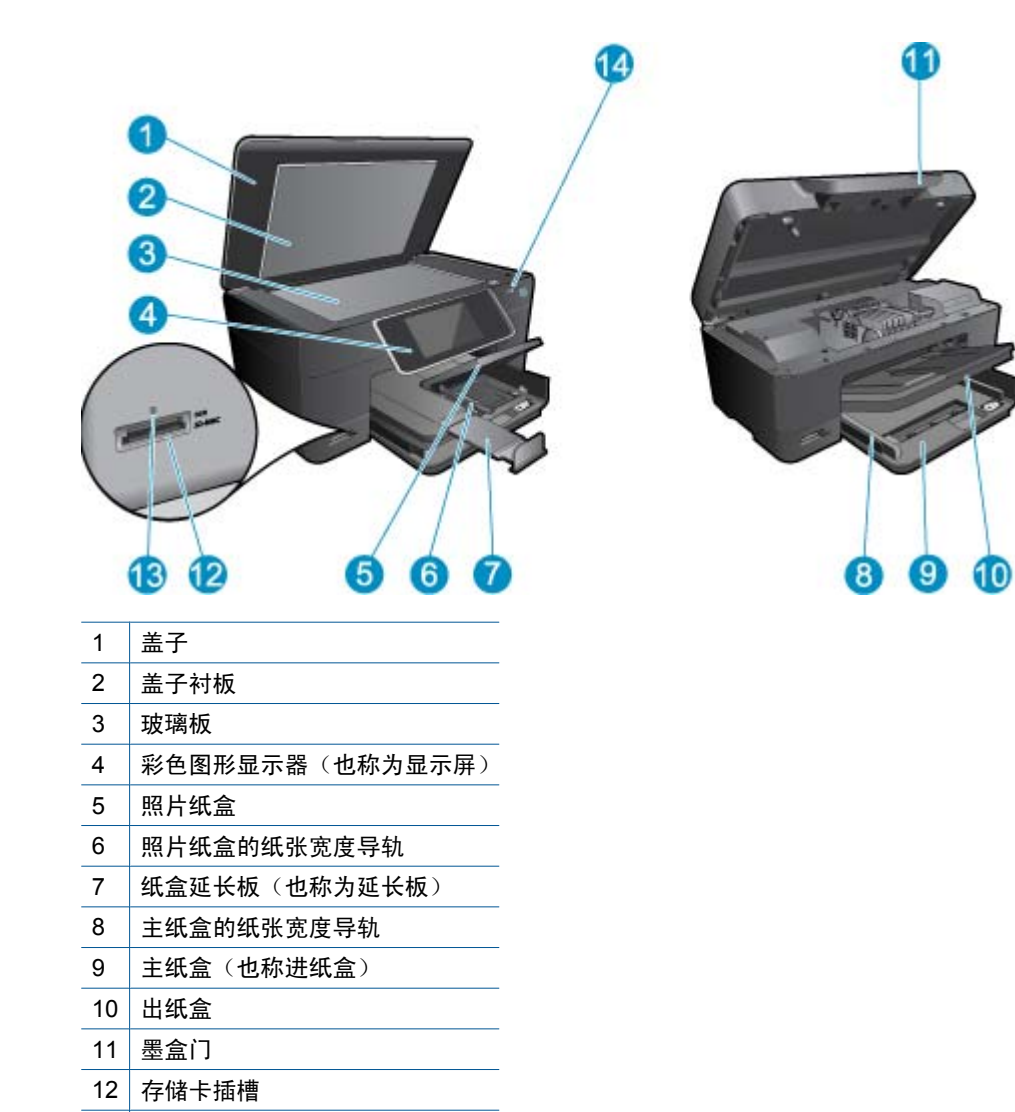

# • 打印机的上视图和后视图

存储卡插槽 LED

14 | 无线 LED

<span id="page-7-0"></span>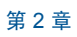

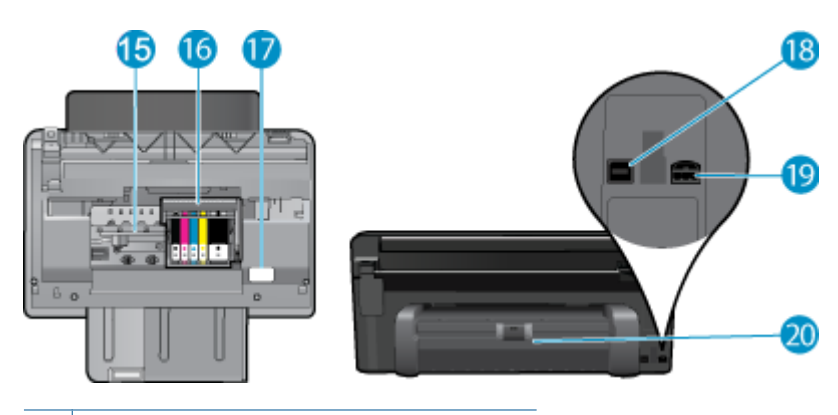

- 15 墨盒检修区域
- 16 打印头组件
- 17 型号位置
- 18 | 背面 USB 端口
- 19 电源接口 (只用于 HP 提供的电源适配器)
- 20 双面打印附件

# 打印机了解提示

通过以下提示了解打印机:

- 从 Web 简单轻松地了解"控制面板"的相关功能。 [按一下此处以上线获取更多信息。](http://h20180.www2.hp.com/apps/Nav?h_pagetype=s-924&h_client=s-h-e004-01&h_keyword=lp70021-all-C310&h_lang=zh-hans)
- 从 Web 简单轻松地了解打印方法、优惠和其他有关打印应用程序管理器的信息。 [按一下此处以上线](http://h20180.www2.hp.com/apps/Nav?h_pagetype=s-924&h_client=s-h-e004-01&h_keyword=lp70020-win-C310&h_lang=zh-hans) [获取更多信息。](http://h20180.www2.hp.com/apps/Nav?h_pagetype=s-924&h_client=s-h-e004-01&h_keyword=lp70020-win-C310&h_lang=zh-hans)

# <span id="page-8-0"></span>**3** 如何操作?

本节包含经常执行的任务(如打印照片、扫描以及制作副本)的链接。

- 位于第 17 [页的"扫描到计算机"](#page-18-0) 位于第 22 [页的"更换墨盒"](#page-23-0)
	-
- 位于第 18 [页的"复印文本或混合文档"](#page-19-0) 位于第 11 [页的"放入介质"](#page-12-0)

• 位于第 14 页的 "清除双面打印附件中的卡纸。"

# <span id="page-10-0"></span>**4** 打印

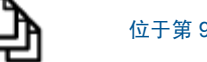

位于第9页的"打印文档"

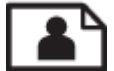

位于第 10 [页的"打印照片"](#page-11-0)

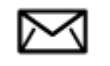

位于第 11 [页的"打印信封"](#page-12-0)

### 相关主题

• 位于第 11 [页的"放入介质"](#page-12-0) 位于第 14 [页的"关于成功打印的提示"](#page-15-0)

# 打印文档

软件应用程序会自动处理大多数打印设置。只有更改打印质量、在特定类型的纸张或投影胶片上打印或 使用特殊功能时,才需要手动更改设置。

### 从软件应用程序中打印

- **1.** 确保纸盒中有纸。
- 2. 在软件程序的"文件"菜单中,单击"打印"。
- **3.** 确保本产品是选定的打印机。
- **4.** 如果需要更改设置,请单击按钮,打开"属性"对话框。 根据所使用的软件应用程序,该按钮可能叫作"属性"、"选项"、"打印机设置"、"打印 机"或"首选项"。

注意 当打印照片时,您必须选择特定的照片纸和图像增强选项。

- **5**. 通过使用"高级"、"打印快捷方式"、"功能"和"颜色"选项卡中的可用功能来为打印作业选择 相应的选项。
	- ※ 提示 通过在"打印快捷方式"选项卡上选择一个预定义的打印任务,可以轻松地为打印作业选择 合适的选项。在"打印快捷方式"列表中,单击某种类型的打印任务。"打印快捷方式"选项卡 中包含此类型打印任务的默认设置和摘要。如有必要,您可以在此处调整设置并将自定义设置保 存为新的打印快捷方式。要保存自定义打印快捷方式,请选择此快捷方式并单击"另存为"。要 删除打印快捷方式,请选择此快捷方式并单击"删除"。
- **6.** 单击"确定"关闭"属性"对话框。
- **7.** 单击"打印"或"确定"开始打印。

### 相关主题

• 位于第 11 [页的"放入介质"](#page-12-0) 位于第 14 [页的"关于成功打印的提示"](#page-15-0)

# <span id="page-11-0"></span>打印照片

• 位于第 10 页的"打印保存在计算机上的照片"

# 打印保存在计算机上的照片

## 在照片纸上打印照片

- **1.** 确保在照片纸盒中装入了照片纸。
- **2.** 将照片纸打印面朝下放在照片纸盒右侧。

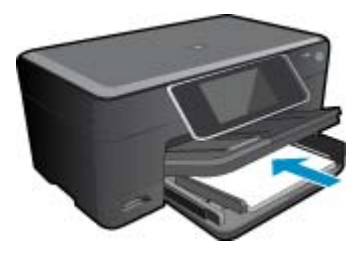

- **3.** 将纸张宽度导板向里滑动,直至其紧贴纸张边缘。
- 4. 在软件程序的"文件"菜单中,单击"打印"。
- **5.** 确保本产品是选定的打印机。
- **6.** 单击该按钮打开"属性"对话框。 根据所使用的软件应用程序,该按钮可能叫作"属性"、"选项"、"打印机设置"、"打印 机"或"首选项"。
- **7.** 单击"功能"选项卡。
- **8.** 在"基本选项"区域中,从"纸张类型"下拉列表中选择"更多"。然后选择合适的照片纸类型。
- **9.** 在"调整尺寸选项"区域中,从"尺寸"下拉列表中选择"更多"。然后选择合适的纸张尺寸。 如果纸张尺寸与纸张类型不一致,则打印机软件将显示警告,让您选择其他类型或尺寸。
- 10. (可选) 如果未选中"无边界"复选框, 请选中它。 如果无边界纸张尺寸与纸张类型不一致,则产品软件将显示警告,让您选择其他类型或尺寸。
- **11.**在"基本选项"区域中,从"打印质量"下拉列表中选择较高的打印质量,如"最佳"。
	- $\widehat{\mathbb{F}}$  注意 要达到最高的 dpi 分辨率,您可以对支持的照片纸类型使用"最大 dpi"设置。 如果"打 印"质量下拉列表中没有列出"最大 dpi", 请从"高级"选项卡中启用。

**12.**在"HP Real Life 技术"区域中单击"照片修补"下拉列表并从以下选项中选择:

- "关闭:"不对图像应用"HP Real Life 技术"。
- "基本:"可增强低分辨率图像; 适度调节图像的清晰度。
- **13.**单击"确定"返回"属性"对话框。

14. 单击"确定", 然后单击"打印"对话框中的"打印"或"确定"。

注意 请勿将未使用的照片纸留在纸盒中。留在纸盒中的纸张可能会卷曲,造成打印质量下降。为了 获得最佳效果,请不要在纸盒中堆积打印照片。

## 相关主题

• 位于第 11 [页的"放入介质"](#page-12-0) 位于第 14 [页的"关于成功打印的提示"](#page-15-0)

# <span id="page-12-0"></span>打印信封

HP Photosmart 可以在单个信封、一组信封或为喷墨打印机设计的标签纸上打印。

## 在标签或信封上打印一组地址

- **1.** 首先在普通纸上打印一张测试页。
- **2.** 将测试页放在标签纸或信封上方,然后拿起来对着光线。检查文字之间的间距。根据需要进行调整。
- **3.** 在纸盒中放入标签纸或信封。

△ 小心 请不要使用带有挂钩和透明窗口的信封。因为它们可能会卡在滚轴处,造成卡纸。

- **4.** 正对着标签或信封叠向内推动纸张宽度导轨,直到导轨停下为止。
- **5.** 若要在信封上打印,请执行以下步骤:
	- a. 显示打印设置, 然后单击"功能"选项卡。
	- **b**. 从"调整选项"区域的"尺寸"列表中,选择合适的信封尺寸。
- 6. 单击"确定",然后单击"打印"对话框中的"打印"或"确定"。

## 相关主题

• 位于第 11 页的"放入介质" 位于第 14 [页的"关于成功打印的提示"](#page-15-0)

# 放入介质

**1.** 执行以下一项操作:

## 放入 **10 x 15** 厘米(**4 x 6** 英寸)大小的纸张

**a**. 抬起照片纸盒盖。 抬起照片纸盒盖并向外滑动纸张宽度导轨。

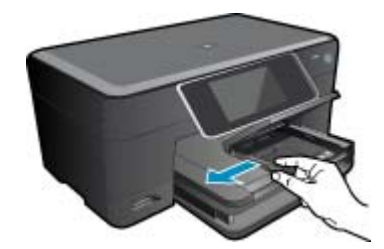

**b**. 放入纸张。

将一叠照片纸短边朝前,打印面朝下放入照片纸盒。

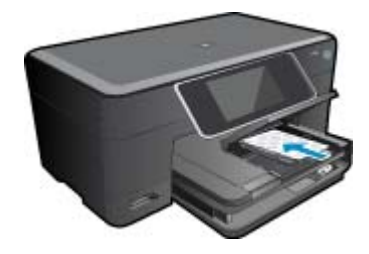

将纸张向前推,直到不能移动时为止。

注意 如果使用的照片纸上有孔,则在放入照片纸时,将有孔的一边朝向您。

向内滑动纸张宽度导轨,直至其紧靠纸张边缘。

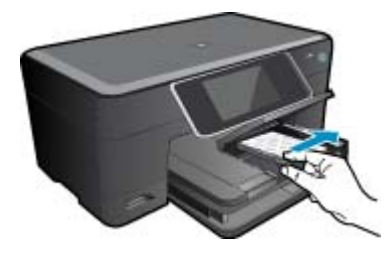

**c**. 放下照片纸盒盖。

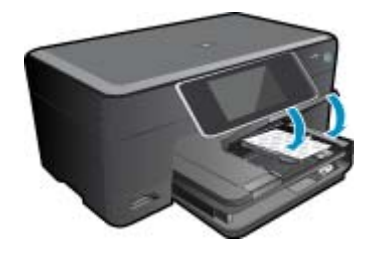

- 放入 **A4** 或 **8.5 x 11** 英寸大小的纸张
- **a**. 抬起照片纸盒。 向外滑动纸张宽度导轨。 从主进纸盒中取出所有纸张。

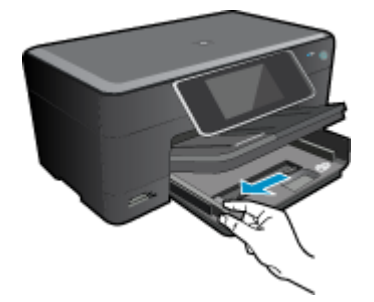

**b**. 放入纸张。 将一叠纸短边朝前,打印面朝下放入主进纸盒中。

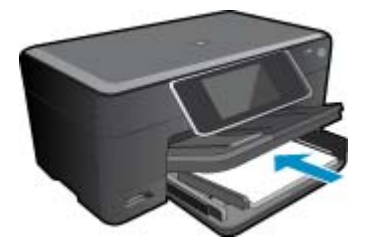

 将纸张向前推,直到不能移动时为止。 向内滑动纸张宽度导轨,直至其紧靠纸张边缘。

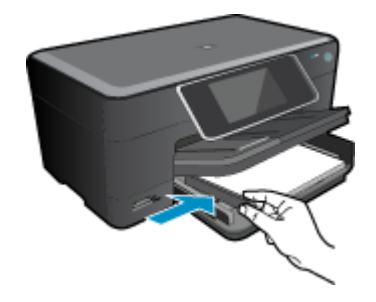

放下照片纸盒。

# 放入信封

**a**. 抬起照片纸盒。 向外滑动纸张宽度导轨。 从主进纸盒中取出所有纸张。

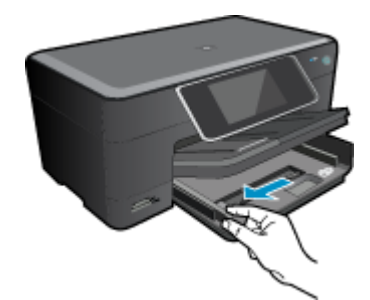

**b**. 放入信封。

将一个或多个信封插入主进纸盒的最右侧,信封口盖在左并朝上。

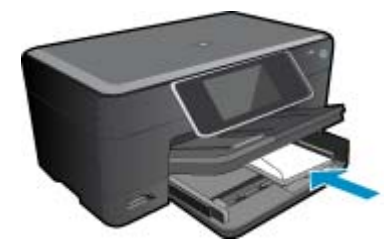

 将信封向前推,直到不能移动时为止。 向内滑动纸张宽度导轨,直到它停靠在信封的边缘处。

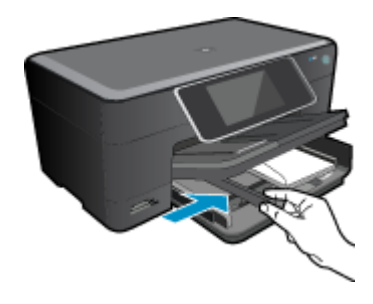

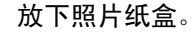

**2.** 查看此主题的动画。 动画中出现的部分画面可能不反映您的产品。

## <span id="page-15-0"></span>相关主题

• 位于第 14 页的"关于成功打印的提示"

# 清除双面打印附件中的卡纸。

# 清除双面打印附件中的卡纸。

- **1.** 关闭产品。
- **2.** 取出双面打印附件。

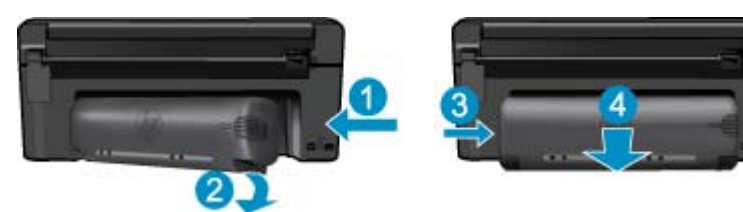

- **3.** 取出卡纸。
- **4.** 重新安装双面打印附件。

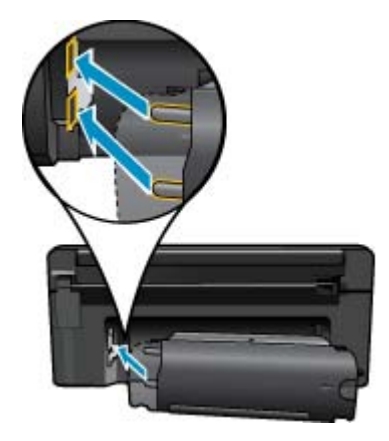

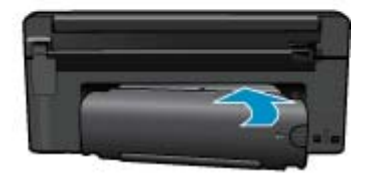

- **5.** 开启产品。
- **6.** 再次尝试打印。
- **7.** 查看此主题的动画。 动画中出现的部分画面可能不反映您的产品。

# 关于成功打印的提示

借助下列提示可成功打印。

### 打印提示

- 请使用 HP 原装墨盒。 HP 原装墨盒设计用于 HP 打印机并进行了测试,可帮助您重复获得优质打印 效果。
- 确保墨盒中有足够的墨水。 要检查估计墨水量,请按照显示屏上的**工具**菜单中的说明进行操作。 此 外,还可以从软件的"打印机工具箱"中查看墨水量。
- 请放入一叠纸,不要只放入一张纸。 使用于净平整且尺寸相同的纸张。 确保一次只放入了一种类型 的纸张。
- 调整进纸盒中的纸张宽度导板,使其紧贴所有纸张。 确保纸张宽度导板没有将进纸盒中的纸张压弯。
- 根据放入进纸盒中的纸张类型和尺寸,设置打印质量和纸张尺寸设置。
- 使用打印预览查看边距。 请不要使文档的边距设置超出打印机可打印的范围。
- 了解如何将照片在线共享并安排打印。 [单击此处可在网上获取更多信息。](http://h20180.www2.hp.com/apps/Nav?h_pagetype=s-924&h_client=s-h-e004-01&h_keyword=lp70012-all&h_lang=zh-hans)
- 了解"应用程序管理器"以通过网络轻松简便地打印菜谱、礼卷及其他内容。 [单击此处可在网上获](http://h20180.www2.hp.com/apps/Nav?h_pagetype=s-924&h_client=s-h-e004-01&h_keyword=lp70013-all&h_lang=zh-hans) [取更多信息。](http://h20180.www2.hp.com/apps/Nav?h_pagetype=s-924&h_client=s-h-e004-01&h_keyword=lp70013-all&h_lang=zh-hans)
- 了解如何在任何地方通过向您的打印机发送电子邮件和附件来进行打印。 [单击此处可在网上获取更](http://h20180.www2.hp.com/apps/Nav?h_pagetype=s-924&h_client=s-h-e004-01&h_keyword=lp70014-all&h_lang=zh-hans) [多信息。](http://h20180.www2.hp.com/apps/Nav?h_pagetype=s-924&h_client=s-h-e004-01&h_keyword=lp70014-all&h_lang=zh-hans)

# <span id="page-18-0"></span>**5** 复印和扫描

- 扫描到计算机
- [复印文本或混合文档](#page-19-0)
- [复印和扫描成功提示](#page-21-0)

# 扫描到计算机

## 扫描到计算机

- **1.** 放入原件。
	- **a**. 提起产品上的盖子。

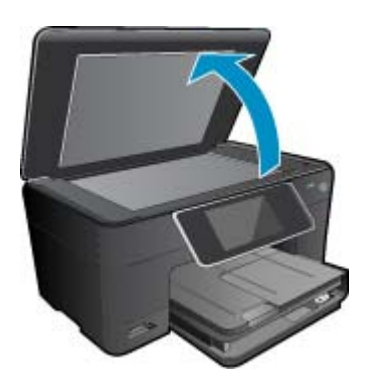

**b**. 将原件打印面朝下放到玻璃板的右上角。

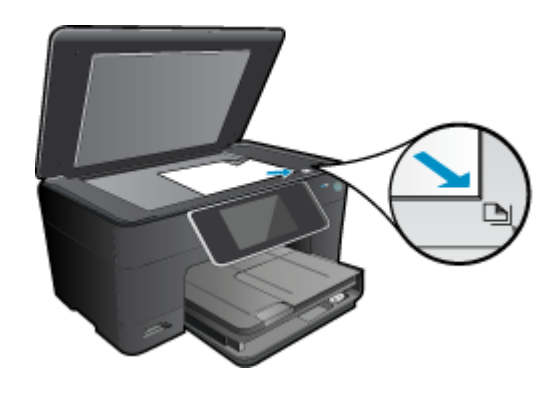

- **c**. 关闭盖子。
- **2.** 开始扫描。
	- **a**. 在主屏幕上,突出显示"扫描",然后按 **OK**。
	- **b**. 突出显示"计算机", 然后按 OK。

如果该产品已连接到网络,则会显示可用计算机的列表。选择您要传送到的计算机以开始扫描。 **3.** 查看此主题的动画。 动画中出现的部分画面可能不反映您的产品。

### 相关主题

• 位于第 20 [页的"复印和扫描成功提示"](#page-21-0)

# <span id="page-19-0"></span>复印文本或混合文档

**1.** 执行以下一项操作:

单面复印

**a**. 放入纸张。

将全尺寸纸张放入主进纸盒中。

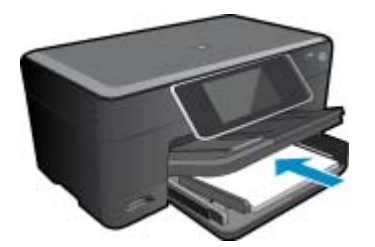

**b**. 放入原件。 提起产品上的盖子。

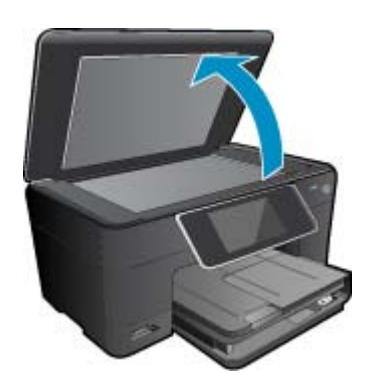

将原件打印面朝下放到玻璃板的右上角。

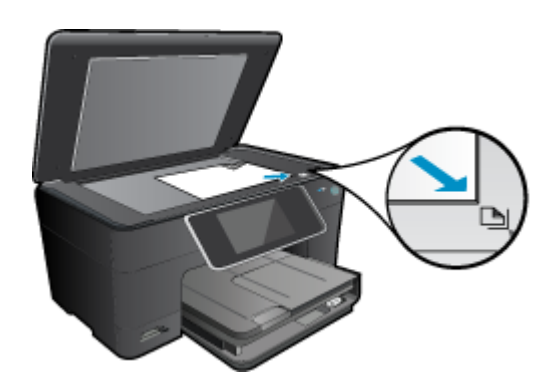

盖上盖子。

**c**. 指定份数。 点击"复印"屏幕上的原位。 将显示"复印"预览。

点击屏幕以设置份数。

**d**. 开始复印。 点击"黑白"或"彩色"。

## 双面复印

**a**. 放入纸张。 将全尺寸纸张放入主进纸盒中。

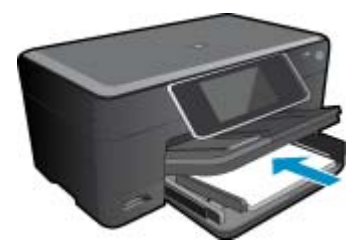

**b**. 放入原件。

提起产品上的盖子。

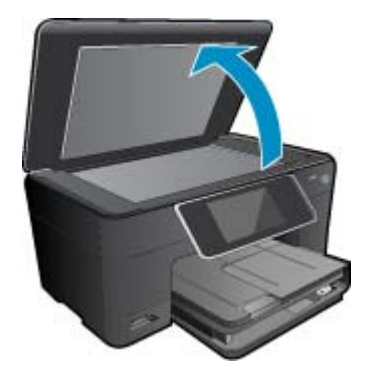

将原件打印面朝下放到玻璃板的右上角。

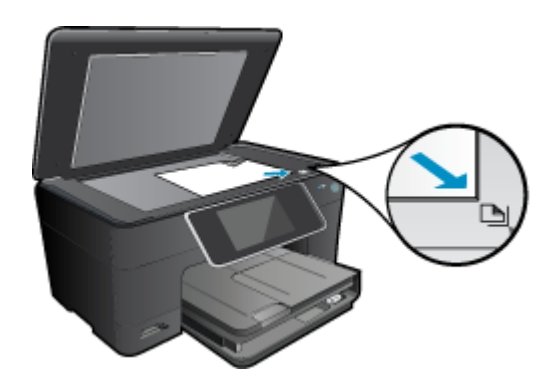

- <span id="page-21-0"></span>**c**. 指定双面选项。
	- 点击"复印"屏幕上的原位。 将显示"复印"预览。 点击"打印设置"。 将显示"复印设置"菜单。 点击"双面"。 点击"开**/**关机"。
- **d**. 指定份数。

点击屏幕以设置份数。

**e**. 开始复印。

点击"黑白"或"彩色"。

**f**. 复印第二份文档原件。

将第二页放在玻璃板上,然后点击"**OK**"。

**2.** 查看此主题的动画。 动画中出现的部分画面可能不反映您的产品。

## 相关主题

• 位于第 20 页的"复印和扫描成功提示"

# 复印和扫描成功提示

要成功复印和扫描,请注意以下提示:

- 保持玻璃板和衬板背面的清洁。扫描仪会将在玻璃板上检测到的所有东西都视为图像的一部分。
- 将文档原件放在玻璃板的右下角,打印面朝下。
- 要复印或扫描书籍或其他较厚的原件,请移除衬板。
- 要为一个小的原件制作较大的副本,请将原件扫描到计算机中,在扫描软件中调整图像的大小,然后 打印放大后的图像的副本。
- 要避免扫描文本出现错误或遗漏,请确保在软件中设置适当的亮度。
- 如果要扫描的文档布局复杂,请在软件中选择加框文本作为扫描文档设置。使用此设置,将保留文本 布局和格式。
- 如果扫描的图像裁剪不当,请在软件中关闭自动裁剪功能,并手动裁剪扫描的图像。

# <span id="page-22-0"></span>**6** 使用墨盒

- 检查估计的墨水量
- 自动清洁打印头
- [更换墨盒](#page-23-0)
- [订购墨水耗材](#page-25-0)
- [墨盒保修信息](#page-25-0)
- [关于使用墨水的提示](#page-26-0)

# 检查估计的墨水量

可以轻松地检查供墨量,以确定多长时间之后需要更换墨盒。墨水量表示墨盒中的估计剩余墨水量。

注意 **1** 如果安装了重新灌注或再生的墨盒,或者安装了在另一台打印机中用过的墨盒,墨水量指示 器可能不准确或不可用。

注意 **2** 墨水量警告和指示器提供估计墨水量只是为了计划目的。收到墨水量不足警告消息时,请考 虑获取一个替换墨盒,以避免可能发生的打印延误。在打印质量变得不可接受之前,没有必要更换墨 盒。

注意 **3** 墨盒中的墨水以多种不同方式用于打印过程,这些使用方式包括让产品和墨盒准备就绪的初 始化过程,还包括确保打印喷头清洁和墨水顺利流动的打印头维护过程。此外,当墨盒用完后,墨盒 中还会残留一些墨水。有关更多信息,请参阅 [www.hp.com/go/inkusage](http://www.hp.com/go/inkusage)。

- 从 **HP Photosmart** 软件检查墨水量
- 1. 在 HP 解决方案中心中,单击"设置", 指向"打印设置", 然后单击"打印机工具箱"。
	- 注意 也可以从"打印属性"对话框中打开"打印机工具箱"。在"打印属性"对话框中,单 击"功能"选项卡,然后单击"打印机维护"按钮。
	- 将显示"打印机工具箱"。
- **2.** 单击"墨水量估计"选项卡。 此时将显示墨盒的估计墨水量。

## 从打印机显示屏检查墨水量

▲ 在主屏幕中, 按下状态按钮, 将显示估计墨水量。

### 相关主题

• 位于第 24 [页的"订购墨水耗材"](#page-25-0) 位于第 25 [页的"关于使用墨水的提示"](#page-26-0)

# 自动清洁打印头

如果打印质量无法接受,且问题不在于墨水量不足或是使用了非 HP 墨水,请尝试清洁打印头。

### 从打印机显示屏清洁打印头

- 1. 在主屏幕中, 按下设置按钮, 将显示设置菜单。
- **2.** 在设置菜单中,点击屏幕以突出显示工具。 此时请按 **OK**。
- **3.** 点击屏幕以突出显示清洁打印头。 此时请按 **OK**。

## <span id="page-23-0"></span>相关主题

• 位于第 24 [页的"订购墨水耗材"](#page-25-0) 位于第 25 [页的"关于使用墨水的提示"](#page-26-0)

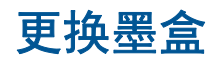

# 更换墨盒

- **1.** 确定电源已开启。
- **2.** 取出墨盒。
	- **a**. 打开墨盒舱门。

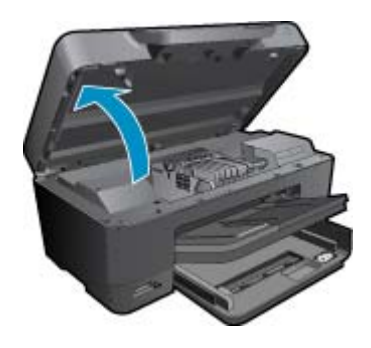

等待墨盒移动到产品中央。 **b**. 按下墨盒上的卡销,然后将其从插槽中取出。

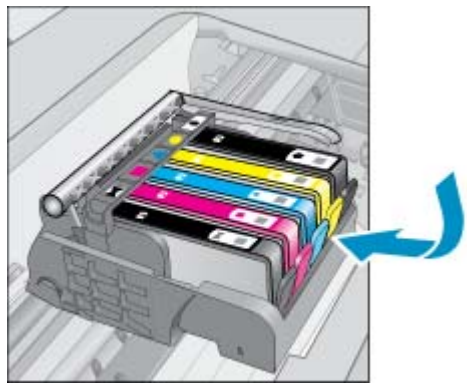

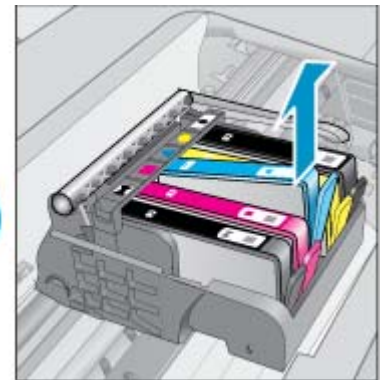

**3.** 拉开橙色拉环并从外包装中取出墨盒。 **a**. 打开墨盒舱门。

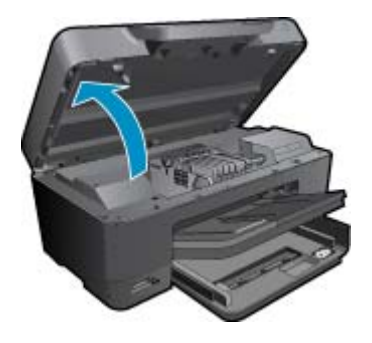

等待墨盒移动到产品中央。

**b**. 按下墨盒上的卡销, 然后将其从插槽中取出。

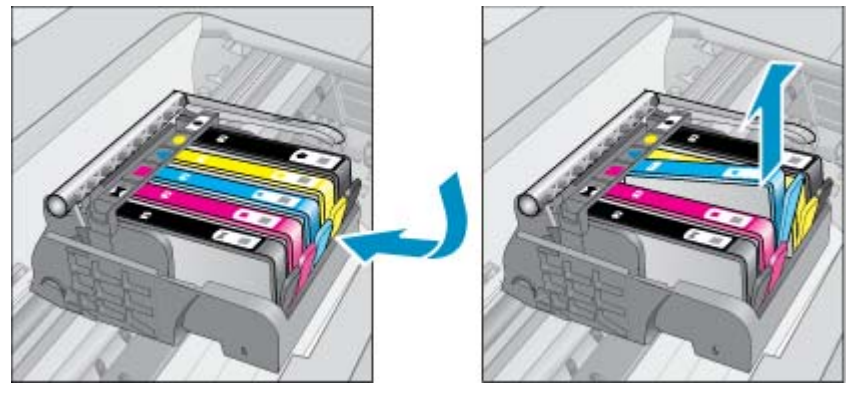

- **4.** 插入新的墨盒。
	- **a**. 拆卸墨盒包装。

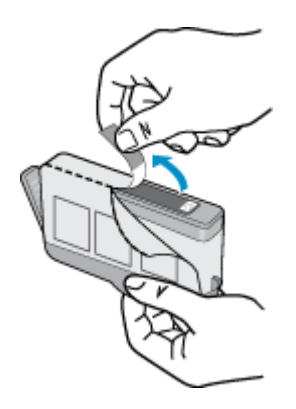

**b**. 转动橙色帽将其拧下。可能需要用力转动才能取下橙色帽。

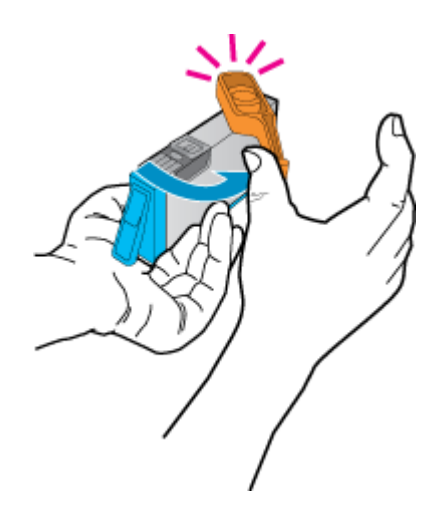

**c**. 比较颜色图标,然后将墨盒向插槽内滑动,直到碰触到位。

<span id="page-25-0"></span>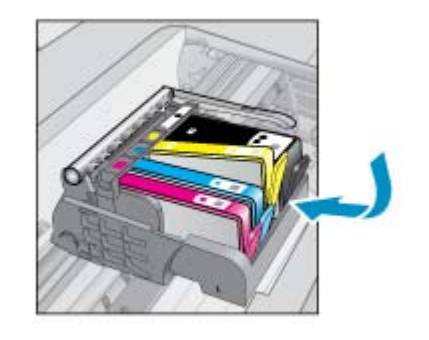

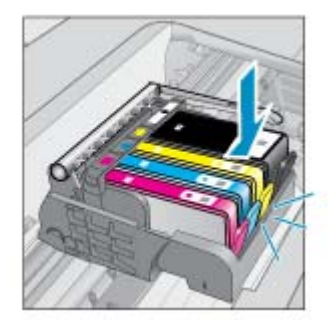

**d**. 关闭墨盒门。

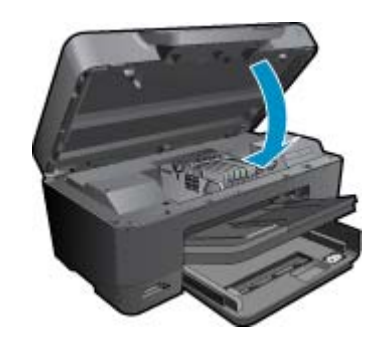

**5.** 查看此主题的动画。 动画中出现的部分画面可能不反映您的产品。

#### 相关主题

• 位于第 24 页的"订购墨水耗材" 位于第 25 [页的"关于使用墨水的提示"](#page-26-0)

# 订购墨水耗材

若要了解有哪些 HP 耗材可以同您的产品配合使用、以及在线购物或创建可打印的购物清单,请打开 HP 解决方案中心,然后选择在线购物功能。

还会在墨水警报消息中显示墨盒信息以及指向在线购物网站的链接。此外,您可以通过访问 [www.hp.com/](http://www.hp.com/buy/supplies) [buy/supplies](http://www.hp.com/buy/supplies) 查找墨盒信息和在线购物。

注意 并非所有国家/地区都提供在线订购墨盒服务。 如果您所在的国家/地区不支持此服务,请联 系当地 HP 经销商, 以获得有关购买墨盒的信息。

# 墨盒保修信息

HP 墨盒保修只适用于产品在指定 HP 打印设备上使用的情况。此保修不涵盖重新灌注、再制造、翻新、 使用不当或擅自改动的 HP 墨水产品。

在保修期间产品均可得到保修,时间为从 HP 墨水用完之前且未过保修期。可以在产品上找到担保结束 日期(采用 YYYY/MM 格式), 如下所示:

<span id="page-26-0"></span>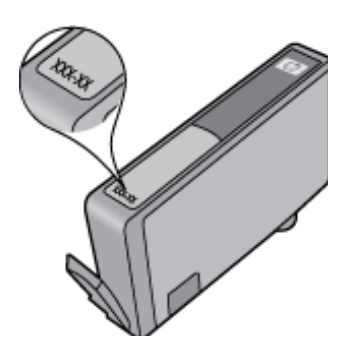

有关"HP 有限保修声明"的副本,请参阅产品随附的印刷版文档。

# 关于使用墨水的提示

借助下列提示使用墨盒:

- 针对您的打印机使用相应的墨盒。 要获得兼容墨盒的列表,请参阅该打印机随附的印刷版文档。 或 者, 查看软件的"打印机工具框"。
- 将墨盒装入相应的插槽中。 使每个墨盒的颜色和图标与每个插槽的颜色和图标相对应。 确保所有的 墨盒均推入就位。
- 请使用 HP 原装墨盒。 HP 原装墨盒设计用于 HP 打印机并进行了测试,可帮助您重复获得优质打印 效果。
- 收到墨水量不足的警告消息时,应考虑更换墨盒。 这样可以避免可能出现的打印延迟。 如果打印质 量可以接受,则不需要更换墨盒。
- 彩色照片墨盒和黑色照片墨盒可互换。

# <span id="page-28-0"></span>**7 HP** 支持

- 获得更多帮助
- HP 电话支持
- [额外保修选项](#page-29-0)

# 获得更多帮助

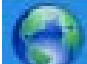

您可以找到有关 HP Photosmart 的更多信息和帮助,方法是在帮助查看器的左上角搜索字段中输 入关键字。 将会列出相关主题(本地和在线主题)的标题。

要联系 HP 支持, 请[按一下此处上线。](http://h20180.www2.hp.com/apps/Nav?h_pagetype=s-001&h_page=hpcom&h_client=s-h-e002-1&h_product=3737191&h_lang=zh-hans&h_cc=cn)

# **HP** 电话支持

电话支持的选项和可用性随产品、国家/地区和语言的不同而不同。

本节包含以下主题:

- 电话支持期
- 致电
- 电话支持期过后

# 电话支持期

北美、亚太地区和拉丁美洲(包括墨西哥)可享有一年电话支持服务。要确定欧洲、中东和非洲的电话 支持期,请访问 [www.hp.com/support](http://h20180.www2.hp.com/apps/Nav?h_lang=en&h_cc=us&h_product=3737191&h_page=hpcom&h_pagetype=s-001&lang=en&cc=us&h_client=s-h-e002-1) 。这期间只收取电话公司的标准费用。

# 致电

致电 HP 支持时, 您应位于计算机和产品附近。并且请准备提供下列信息:

- 产品名称 (HP Photosmart Premium e-All-in-One C310 series)
- 序列号(位于产品的后部或底部)
- 发生故障时所显示的信息
- 回答以下问题:
	- 以前出现过此情况吗?
	- 能否使之再现?
	- 在出现此情况前,是否在计算机上添加了新硬件或软件?
	- 之前是否发生其他情况(例如,雷暴、是否移动了产品等)?

有关支持电话号码列表,请访问 [www.hp.com/support](http://h20180.www2.hp.com/apps/Nav?h_lang=en&h_cc=us&h_product=3737191&h_page=hpcom&h_pagetype=s-001&lang=en&cc=us&h_client=s-h-e002-1) 。

# 电话支持期过后

电话支持期过后,仍可获得 HP 的支持,但需支付一定的费用。也可在 HP 在线支持网站获取帮助: [www.hp.com/support](http://h20180.www2.hp.com/apps/Nav?h_lang=en&h_cc=us&h_product=3737191&h_page=hpcom&h_pagetype=s-001&lang=en&cc=us&h_client=s-h-e002-1) 。请与 HP 经销商联系或拨打所在国家 / 地区的支持电话号码, 以了解支持选项详 细信息。

# <span id="page-29-0"></span>额外保修选项

支付额外费用还可获得 HP Photosmart 延伸服务计划。请转至 [www.hp.com/support](http://h20180.www2.hp.com/apps/Nav?h_lang=en&h_cc=us&h_product=3737191&h_page=hpcom&h_pagetype=s-001&lang=en&cc=us&h_client=s-h-e002-1) ,选择您的国家 / 地区和语言,然后查找服务和保修区域,了解有关扩展服务计划的信息。

# <span id="page-30-0"></span>**8** 连接性

- 安装软件进行网络连接
- 设置并使用联网打印机的提示

# 安装软件进行网络连接

要在连接到网络的计算机上安装 HP Photosmart 软件,请参阅本节。安装该软件前,请确保已经将 HP Photosmart 连接到网络。如果 HP Photosmart 尚未连接到网络,请在安装软件时按照屏幕上的说明将 产品连接到网络。

注意 **1** 如果您的电脑连接有多个网络驱动器,请首先确保电脑与这些驱动器正处于连接状态,然后 再安装打印机软件。否则,HP Photosmart 软件安装程序可能尝试使用一个保留的驱动器盘符,这 样,您将不能访问计算机上的该网络驱动器。

注意 **2** 根据您的操作系统、可用空间量以及计算机的处理器速度,安装时间的范围可为 20 到 45 分 钟。

### 将 **Windows HP Photosmart** 软件安装到联网的计算机上

- **1.** 退出正在计算机上运行的所有应用程序。
- **2.** 将产品随附的安装 CD 插入计算机的 CD-ROM 驱动器中,并按照屏幕说明执行操作。
	- $\hat{\mathbb{B}}$  注意 (1) 如果 HP Photosmart 没有连接到网络, 请从 "无线设置向导"上的"网络"菜单中运 行 HP Photosmart。 如果在安装期间,软件在网络上找不到产品,或是您无法成功运行"无**线设** 置向导",则软件可能会向您显示无线设置,从而重新指导您进入"**无线设置向导**"以输入此信 息。 或者

(2) 如果打印机已连接到网络上,则软件将为您提供其他搜索方法以找到网络上的打印机。

- **3.** 如果出现有关防火墙的对话框,请按照以下说明操作。 如果防火墙弹出提示消息,则必须接受或允 许弹出消息。
- 4. 在"连接类型"屏幕上,选择"联网"选项,然后单击"下一步"。 当安装程序搜索网络上的产品时,会出现"正在搜索"屏幕。
- **5.** 在"找到打印机"屏幕上,确认打印机的描述是正确的。 如果在网络中找到多台打印机,同样会出现"找到打印机"屏幕。 选择您要连接的产品。
- **6.** 请按照提示安装软件。 完成软件安装后,就可以使用产品。
- **7.** 要测试网络连接,请转至您的计算机,并打印产品的自检报告。

# 设置并使用联网打印机的提示

使用下列提示设置并使用联网打印机:

- 设置无线联网打印机时,请确保无线路由器或接入点已开启。 当"无**线设置向导**"在运行时,打印 机会搜索无线路由器,然后在显示屏上列出检测到的网络名称。
- 如果您的计算机已连接到虚拟专用网络 (VPN),则需要先断开与 VPN 的连接,然后才能访问您网络 上的任意其他设备,包括打印机。
- 了解如何查找网络安全设置。 [单击此处可在网上获取更多信息。](http://h20180.www2.hp.com/apps/Nav?h_pagetype=s-924&h_client=s-h-e004-01&h_keyword=lp70018-win&h_lang=zh-hans)
- 了解网络诊断实用程序及其他疑难排解提示。 [单击此处可在网上获取更多信息。](http://h20180.www2.hp.com/apps/Nav?h_pagetype=s-924&h_client=s-h-e004-01&h_keyword=lp70016-win&h_lang=zh-hans)
- 了解如何从 USB 更改为无线连接。 [单击此处可在网上获取更多信息。](http://h20180.www2.hp.com/apps/Nav?h_pagetype=s-924&h_client=s-h-e004-01&h_keyword=lp70015-win&h_lang=zh-hans)
- 了解如何在打印机设置期间与防火墙和反病毒程序配合工作。 [单击此处可在网上获取更多信息。](http://h20180.www2.hp.com/apps/Nav?h_pagetype=s-924&h_client=s-h-e004-01&h_keyword=lp70017-win&h_lang=zh-hans)

## 第 8 章

- 了解如何使用 WiFi 保护设置 (WPS) 将 HP Photosmart 连接到无线家庭网络。 [单击此处可在网上获](http://h20180.www2.hp.com/apps/Nav?h_pagetype=s-924&h_client=s-h-e004-01&h_keyword=lp70022-all-C310&h_lang=zh-hans) [取更多信息。](http://h20180.www2.hp.com/apps/Nav?h_pagetype=s-924&h_client=s-h-e004-01&h_keyword=lp70022-all-C310&h_lang=zh-hans)
- 了解如何使用 WiFi 保护设置 (WPS) 将 HP Photosmart 连接到无线家庭网络。 <u>[单击此处可在网上获](http://h20180.www2.hp.com/apps/Nav?h_pagetype=s-924&h_client=s-h-e004-01&h_keyword=lp70031-all-C310&h_lang=zh-hans)</u> [取更多信息。](http://h20180.www2.hp.com/apps/Nav?h_pagetype=s-924&h_client=s-h-e004-01&h_keyword=lp70031-all-C310&h_lang=zh-hans)

# <span id="page-32-0"></span>**9** 技术信息

本节提供了有关 HP Photosmart 的技术规格以及国际规范信息。

有关其他规格,请参阅 HP Photosmart 随附的印刷文档。

本节包含以下主题:

- 通知
- 墨盒芯片信息
- [技术规格](#page-33-0)
- [环保产品管理计划](#page-35-0)
- [规范声明](#page-39-0)
- [无线规范声明](#page-42-0)

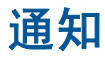

Hewlett-Packard 公司通知 本文档所含信息如有更改,故不见行通知。 保留所有权利。 未经 Hewlett-Packard 公司事先书面许可,严禁复制、改编或翻译本文稿,除非版权法许可。HP 产品和服务的唯一保证在该产<br>品或服务附带的明示保修声明中列出。 本文档所包含的任何信息都不应理解为附加保证。 对于本文件所含任何技术、编辑错误或遗漏,HP 不承 织任何责任。 版权所有 © 2009 Hawlett-Packard Development Company, L.P., Microsoft, Windows, Windows XP 和 Windows Vista 是 Microsoft Corporation 在美国的注册商标。 Windows 7 是 Microsoft Corporation 在美国和成其他国家 (地区)的注册商标或商标。 Intel 和Pentium 是 Intel Corporation 或其在美国和其他国家 (地区) 的附属公司的商标或注册商标。 Bluetooth 商标归其所有者提有,Hewlett-Packard 公司在该公司的许可下使用此商标。

# 墨盒芯片信息

与此产品配合使用的 HP 墨盒包含协助产品操作的存储芯片。此外,此存储芯片还收集关于使用该产品 的一组有限信息,其中可能包括以下内容:墨盒首次安装的日期、墨盒上次使用的日期、使用墨盒打印 的页数、页面内容、使用的打印模式、任何可能已发生的打印错误和产品型号此信息有助于 HP 设计未 来产品,以满足客户的打印需求。

通过墨盒存储芯片收集的数据不包含可用于识别墨盒或其产品的客户或使用者的信息。

HP 收集来自返回给 HP 免费返回和回收计划的墨盒存储芯片的采样(HP 地球伙伴: [www.hp.com/hpinfo/](http://www.hp.com/hpinfo/globalcitizenship/environment/recycle/index.html) [globalcitizenship/environment/recycle/](http://www.hp.com/hpinfo/globalcitizenship/environment/recycle/index.html))。读取和研究来自此采样的存储芯片是为了未来改善 HP 产 品。HP 协助回收此墨盒的伙伴也可能会访问这些数据。

拥有该墨盒的第三方也可能访问存储芯片上的匿名信息。如果您不允许其他人访问这些信息,您可以禁 止对芯片进行操作。但是,在您禁止对芯片进行操作后,墨盒将无法在 HP 产品中使用。

如果您介意提供这些匿名信息,您可以通过关闭存储芯片的收集产品使用信息的能力禁止访问这些信息。

### 禁用使用信息功能

**1.** 点击设置。

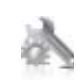

**2.** 点击"首选项"。

**3.** 点击"墨盒芯片信息",然后点击"**OK**"。

注意 要重新启用使用信息功能,请还原默认出厂配置。

<span id="page-33-0"></span>第 9 章

注意 如果您关闭存储芯片的收集产品使用信息的能力,您可以继续使用 HP 产品中的墨盒。

# 技术规格

本节提供了 HP Photosmart 的技术规格。有关产品的完整规格,请参阅 [www.hp.com/support](http://h20180.www2.hp.com/apps/Nav?h_lang=en&h_cc=us&h_product=3737191&h_page=hpcom&h_pagetype=s-001&lang=en&cc=us&h_client=s-h-e002-1) 中的产品 数据表。

## 系统要求

可以在自述文件中找到软件和系统要求。

有关今后操作系统发布和支持的信息,请访问 HP 在线支持网站:[www.hp.com/support](http://h20180.www2.hp.com/apps/Nav?h_lang=en&h_cc=us&h_product=3737191&h_page=hpcom&h_pagetype=s-001&lang=en&cc=us&h_client=s-h-e002-1) 。

### 环境规格

- 允许的工作温度范围: 主打印机: 5 到 40 摄氏度(41 到 104 华氏度)可删除的显示: -10 到 40 摄氏度(14 到 104 华氏度)可移动的显示:
- 允许的工作温度范围: 5 □C-40 □C (41 □F-104 □F)
- 湿度: 15% 到 80% RH 无冷凝; 28 □C 最高露点
- 不工作(存储)时的温度范围: -20 到 60 摄氏度(-4 到 140 华氏度)可移动的显示:
- 在电磁场强的区域,HP Photosmart 的打印结果可能会稍微变形
- HP 建议使用长度不超过 3 米的 USB 电缆,以便将因潜在电磁场所导致的注入噪音降至最低

#### 打印分辨率

要了解有关打印机分辨率的详细信息,请参见打印机软件。

### 纸张规格

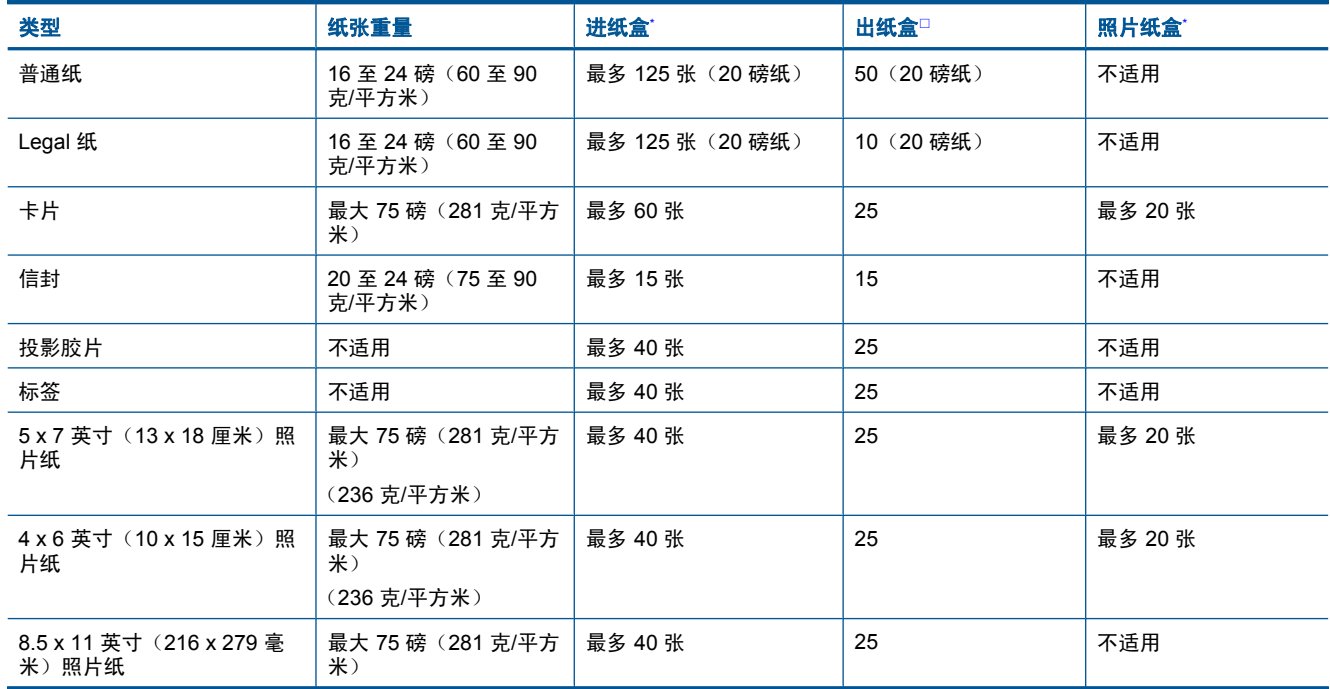

\* 最大容量。

□ 使用的纸张类型和墨水量会影响出纸盒容量。 HP 建议经常清空纸架。 快速草图打印质量模式需要延长板延长到外部且延长 板末端翻转。如果延长板末端未翻转, letter 和 legal 尺寸的纸张将落到第一张纸上。

\*

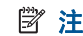

注意 有关支持介质尺寸的完整列表,请参阅打印机驱动程序。

技术信息

## 双面打印附件纸张规格 **-** 适用于除日本以外的所有地区

<span id="page-34-0"></span>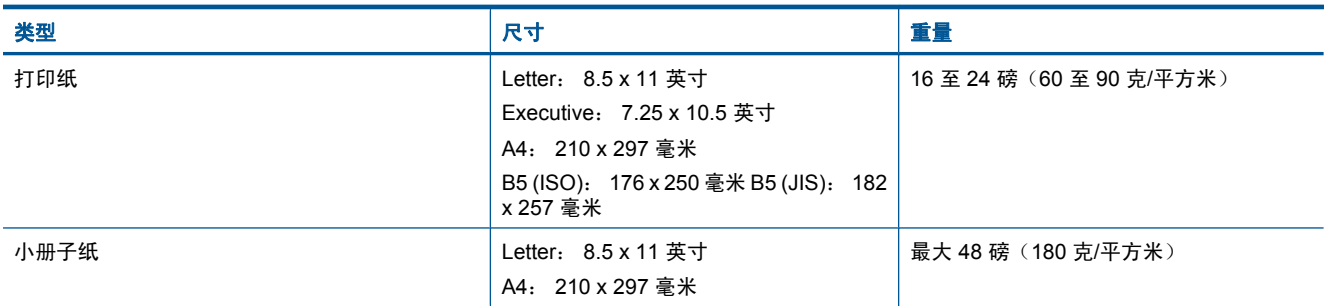

## 双面打印附件纸张规格 **-** 仅适用于日本

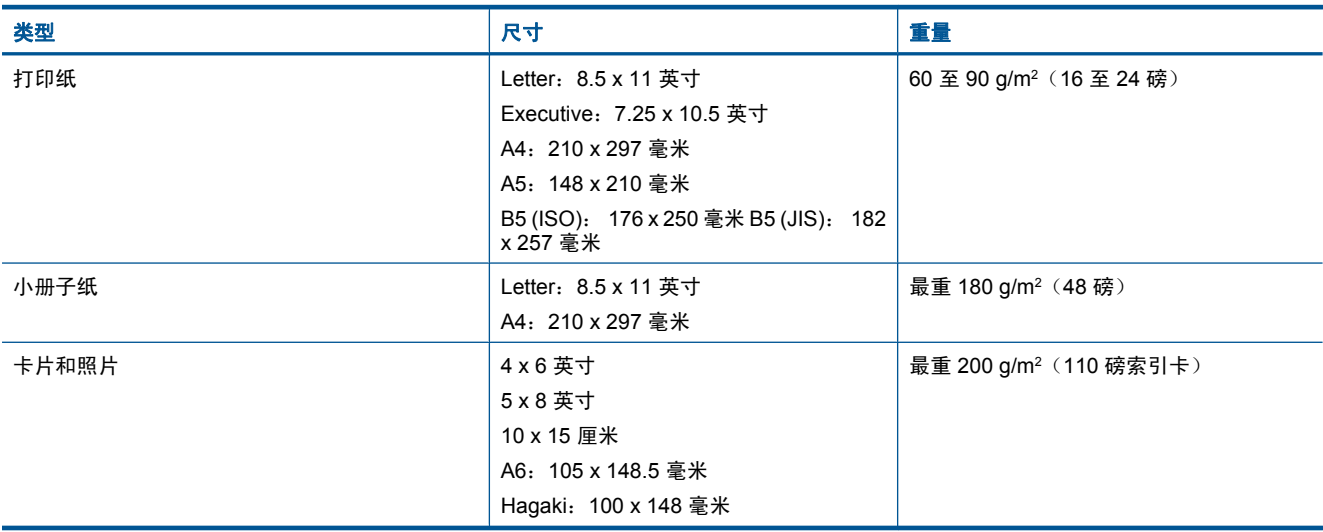

## 校准偏差

• 普通纸为 .006 毫米/毫米(第二面)

注意 介质类型的可用性因国家/地区而异。

## 打印规格

- 打印速度取决于文档的复杂程度。
- 全景尺寸打印
- 方法:按需热敏喷墨
- 语言:PCL3 GUI

## 复印规格

- 数字图像处理
- 最大份数因产品型号而异
- 复印速度因型号和文档的复杂程度而异
- 副本的最大放大范围为 200-400%(因型号而异)
- 副本的最大缩小范围为 25-50%(因型号而异)

# 墨盒生产量

有关墨盒估计产能的详细信息,请访问 [www.hp.com/go/learnaboutsupplies](http://www.hp.com/go/learnaboutsupplies)。

## 扫描规格

- 带有图像编辑器
- Twain 兼容的软件接口

### <span id="page-35-0"></span>第 9 章

- 解决方案: 最高 1200 x 2400 ppi 光学(因型号而异); 19200 ppi 增强(软件) 有关 ppi 分辨率的详细信息,请参阅扫描仪软件。
- 颜色: 48 位彩色,8 位灰度(256 级灰度)
- 玻璃板的最大扫描尺寸: 21.6 x 29.7 厘米

# 环保产品管理计划

Hewlett-Packard 致力于提供优质的环保产品。本产品在设计时已考虑到了回收利用。在确保功能性和可 靠性的同时,尽可能减少各种材料的使用数量。不同的材料经特殊设计,易于分离。紧固件和其他连接 设备易于查找和存取,只需使用常用工具即可方便地拆卸。为了进行高效拆卸和维修,设计了高优先级 部件,使操作更加简便。

详细信息,请访问 HP 的 Commitment to the Environment 网站, 网址为:

[www.hp.com/hpinfo/globalcitizenship/environment/index.html](http://www.hp.com/hpinfo/globalcitizenship/environment/index.html)

本节包含以下主题:

- 环保提示
- 用纸
- 塑料制品
- [材料安全数据页](#page-36-0)
- [回收计划](#page-36-0)
- HP [喷墨耗材回收计划](#page-36-0)
- [设置节能模式](#page-36-0)
- [功率](#page-36-0)
- [Disposal of waste equipment by users in private households in the European Union](#page-37-0)
- [化学物质](#page-37-0)
- [Toxic and hazardous substance table](#page-38-0)
- [Battery disposal in the Netherlands](#page-38-0)
- [Battery disposal in Taiwan](#page-38-0)
- [Attention California users](#page-38-0)
- [EU battery directive](#page-39-0)

# 环保提示

HP 致力于帮助客户减少其对环境的影响。 HP 提供了以下环保提示帮助您重点关注如何评估和减少您的 打印选择的影响。 除了此产品中的指定功能,请访问"HP 环保解决方案"网站获取更多关于 HP 环保 措施的信息。

[www.hp.com/hpinfo/globalcitizenship/environment/](http://www.hp.com/hpinfo/globalcitizenship/environment/)

### 您产品**'**的环保功能

- 双面打印:使用"纸张节约打印"可使用同一张纸上的多个页面打印双面文档,以减少纸张使用量。
- 智能 **Web** 打印: HP Smart Web 打印界面包含一个"剪贴簿"和"编辑簿"窗口,您可以在此储 存、组织或打印从网页中收集的剪辑。
- 能源节约信息:如要确定本产品是否符合 ENERGY STAR□ 标准要求,请参阅 位于第 35 [页的"功率"](#page-36-0)。
- 回收材料: 有关 HP 产品的更多回收信息, 请访问: [www.hp.com/hpinfo/globalcitizenship/environment/recycle/](http://www.hp.com/hpinfo/globalcitizenship/environment/recycle/)

## 用纸

本产品适合使用符合 DIN 19309 和 EN 12281: 2002 标准的再生纸。

# 塑料制品

依据国际标准,凡超过 25 克的塑料零件上都有标记,便于在产品寿命终止时识别可回收的塑料。

## <span id="page-36-0"></span>材料安全数据页

可以从 HP 网站获得材料安全数据页 (MSDS):

[www.hp.com/go/msds](http://www.hp.com/go/msds)

# 回收计划

HP 在许多国家和地区提供了越来越多的产品回收和循环使用计划,并与世界各地的大型电子回收中心结 成伙伴关系。HP 通过再次销售某些最受欢迎的产品来节约资源。有关 HP 产品的回收信息,请访问:

[www.hp.com/hpinfo/globalcitizenship/environment/recycle/](http://www.hp.com/hpinfo/globalcitizenship/environment/recycle/)

## **HP** 喷墨耗材回收计划

HP 致力于保护环境。许多国家或地区都实行了 HP 喷墨耗材回收计划,您可以免费回收已使用的墨盒。 详细信息,请访问下面的网站:

[www.hp.com/hpinfo/globalcitizenship/environment/recycle/](http://www.hp.com/hpinfo/globalcitizenship/environment/recycle/)

# 设置节能模式

当关闭 HP Photosmart 时,将默认进入节能模式。 这将使产品能够更有效地利用能源,但也意味着要花 费更长时间启动产品。 此外,当关闭节能模式时,HP Photosmart 可能不能完成某些自动维护功能。 如 果您经常在显示屏上看见实时时钟失效的信息或者您想要减少启动时间,则您可以关闭节能模式。

注意 此功能的默认设置为启用。

#### 打开或关闭节能模式

**1.** 点击"设置"图标。

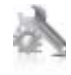

- **2.** 点击"首选项"。
- 3. 点击向下箭头滚动浏览选项,然后点击"**节能模式**"。
- **4.** 点击"打开"或"关闭"。

## 功率

标有 ENERGY STAR□(能源之星)徽标的 Hewlett-Packard 打印和成像设备符合美国环保署 ENERGY STAR(能源之星)成像设备的规范。以下标记将出现在符合 ENERGY STAR (能源之星)规范的成像 产品上:

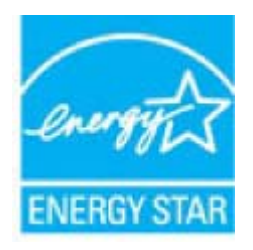

其他符合 ENERGY STAR (能源之星)规范的成像产品型号信息列在: [www.hp.com/go/energystar](http://www.hp.com/go/energystar)

# <span id="page-37-0"></span>**Disposal of waste equipment by users in private households in the European Union**

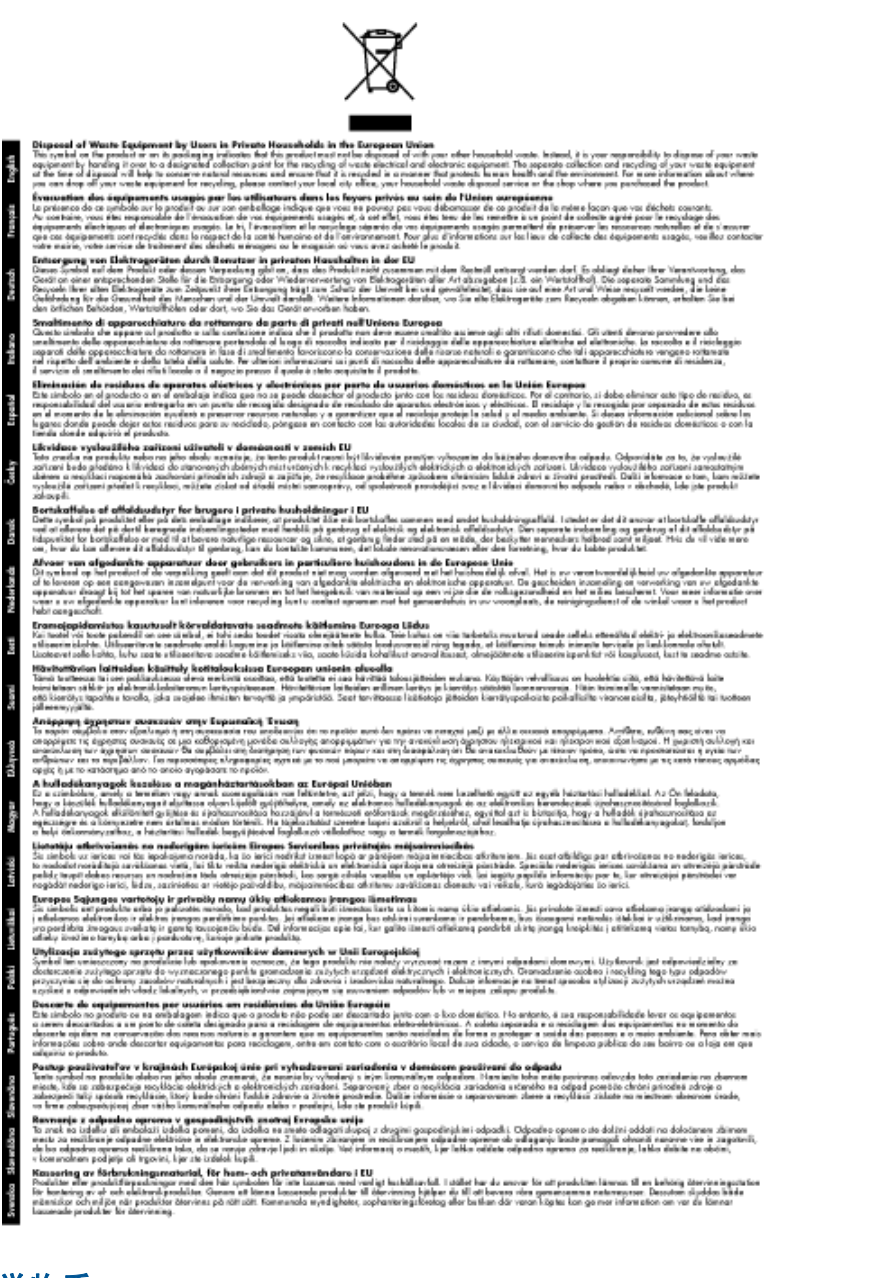

# 化学物质

HP 会根据需要为用户提供有关产品中所含化学物质的信息,以遵从法律要求,如 REACH(欧洲议会和 欧盟理事会法规 **(EC)** 第 **1907/2006** 号)。可从以下网站查找有关此产品的化学物质信息报告: [www.hp.com/go/reach](http://www.hp.com/go/reach)。

# <span id="page-38-0"></span>**Toxic and hazardous substance table**

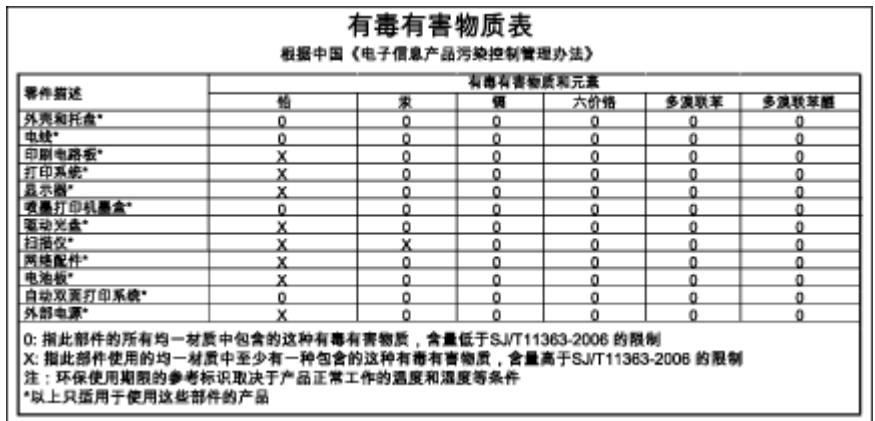

# **Battery disposal in the Netherlands**

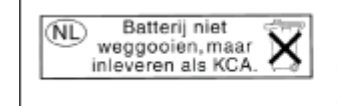

Dit HP Product bevat een lithium-manganese-dioxide batterij. Deze bevindt zich op de hoofdprintplaat.<br>Wanneer deze batterij leeg is, moet deze volgens de geldende regels worden afgevoerd.

# **Battery disposal in Taiwan**

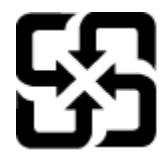

廢電池請回收

Please recycle waste batteries.

# **Attention California users**

本产品附带的电池可能包含高氯酸盐物质。须进行特殊处置。有关详细信息,请访问下面的网站: [www.dtsc.ca.gov/hazardouswaste/perchlorate](http://www.dtsc.ca.gov/hazardouswaste/perchlorate)

# <span id="page-39-0"></span>**EU battery directive**

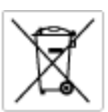

#### **European Union Battery Directive**

procedure contains a battery that is used to maintain data integrity of real time clock or product settings and is designed to last the life of the<br>product. Any otherspi to service or replace this bottery should be perform

Directive sur les batteries de l'Union Européenne<br>Ca produit content une batterie qui permet de maintenir l'intégrité des données pour les paramètres du produit ou l'horloge en temps réel et qui a<br>été conque pour durer aus technicien qualifié.

Batterie-Richtlinie der Europäischen Union<br>Diese Produktenfalt eine Istitute, die dezu dent, die Dotenintegrität der Echtzeitehr zowie der Produkteintellungen zu erholten, und die für die<br>Lebensdauer des Produkte aussicht. an zu ernanen, una ara rur are<br>1 qualifizierten Servicetechniker durchgeführt werder

Direttiva dell'Unione Europea relativa alla roccolta, al trattamento e allo smaltimento di batterie e accumulatori<br>Guata prodato coritere una batteria utilizzata per presevan l'integrità dei del ferdogio in tempo reale o d .<br>prodoto e

**Directiva sobre baterias de la Unión Europea**<br>Este producto contiene una batería que se utiliza para conservar la integridad de los datos del relaj de tiempo real o la configuración del producto<br>y está diseñada para durar mantenimiento cualiticado.

Směrnice Evropské unie pro nakládání z bateriemi<br>Testo výrobek obsahuje baterii, která zlouží k uchování správných dat hodin reálného času nebo nastavení výrobku. Baterie je navržena tak, aby<br>vydržela celou životnost výrob

#### **EU's batteridirektiv**

Produktet indeholder et batteri, som bruges til at vedligeholde dataintegriteten for realtidsur-eller produktindetilinger og er beregnet til at holde i<br>hele produktet: levetid. Service på batteriet eller udskiftning ber fo

**Richtlijn batterijen voor de Europese Unie**<br>Dit product bevol een batterij die wordt gebruik voor een juiste tijdsaanduiding van de klok en het behoud van de productratellingen. Boverdien is<br>deze ontworpen om gedurende de

E**uroopa Liidu aku direktiiv**<br>Toode sisaldab aku, mida kaudabaa naabija kela andmeühtuse või tode säte säiltamiseks. Aku on valmistatud kastna terve tode kasutusaja.<br>Akut tohib hooldada või vahetada ainult kvalitiseeritud

#### Euroopan unionin paristodirektiivi

seroopan umann panavamentum<br>Tämä laie sisilää paridon, pia käytäään raadialisien kellon tietojen ja laiteen astusten sälyttämisen. Paridon<br>kola käytäiän ojan. Pariston mohdollinen karjaus toi vaihta en jätetävä pätesän huo

#### Οδηγία της Ευρωπαϊκής Ένωσης για τις ηλεκτρικές στήλες

**Οδηγία της Ευρωπαϊκής Ένωσης για τις ηλικτρικές στήλες**<br>Αυτό το προϊόν περλομβάνει μια μποτορία, η αποία χρησμοποιέται για τη διατήρηση της ακεραιότητας των δεδομένων ρολογιού πραγματικού<br>χρόνου ή των ρυθμίσεων προϊόντος

**Az Európai unió telepek és akkumulátorok direktívája**<br>A temék tatalmaz egy elemet, melynek feladata az, hagy biztosítos a valós idejű öra vagy a temék beállításainak adatíntegritását. Az elem úgy<br>von tervezve, hogy végig

**Eiropas Savienības Bateriju direktīva**<br>Prašušan ir baterija, ko iznanto reālā laika pulksteņa vai produkts ieststījumu datu integritātes saglabātanai, un tā ir paredzēta visam produšts<br>dzīves ciklom. Jobkum opkope vai bat

E**uropos Sąjungos baterijų ir akumuliatorių direktyva**<br>Šiame ganim*įe yra baterijo, kut naudojano, kad būtų galima prižiueti nedaus laiko laikradžio veikima priešimo veik<br>visą gantnio eksplodovimo laiką. Bat kokies šas bat* 

**Dyrektywa Unii Europejskiej w sprawie baterii i akumulatorów**<br>Protúči zowiero bolsnię wykorzyhywarą do zochowania integralność danych zagara czasu rzeczywistego lub ustawiań produktu, która<br>podtrzymuje działanie produktu.

#### Diretiva sobre baterias da União Européia

e mante e contén una bataria que é usada para manter a integridade dos dados do relógio en tempo real ou dos configurações do produto e<br>Este produto contém uma bataria que é usada para manterina de corsentar ou substituir é projetada<br>qualificado.

**Smernica Európskej únie pre zaobchádzanie s batériami**<br>Tasto výstočí obschuje batéria, která súži na uchovnie správnych údajov hodin reálneho času dobo nastovení výroku. Batéria je skonštruovaná<br>tak, aby vydržala celú živ

**Direktiva Evropske unije o baterijah in akumulatorjih**<br>V hm balelu je baterija, i zagotovlja natarinot podatko une vednem času ali nastavitev izdeka v celotni življenjski dobi izdeka. Kakstno koli<br>popravilo ali zamenjevo

#### **EU:s batteridirektiv**

sua samenamene<br>Podučan innehåller ett bateri som används för att upptäthålla data i makidsklodan och produktinställningarna. Batteriet ska räcka produktens<br>hela Itvičingd, Endast kvalificerade senicetekniker för utföra ser

**Директнев за батерии на Европейских съюз**<br>Том продуст съдарха батарии, която се каполао за падържане на цепоста на даниле на часовния в реатно време ити настройките за<br>продукта, създадена на надържи през цели живот на пр

**Directiva Uniunii Europene referitoare la baterii**<br>Acat produ conține a bateia com este utilizată pentru a menține integritatea datelor ceasului de timp real sou satărilor produsului și core este<br>prolectată să foncționeze

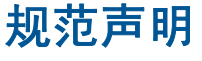

HP Photosmart 符合您的国家(地区)的产品规范要求。

本节包含以下主题:

- <span id="page-40-0"></span>• 标准型号
- FCC statement
- VCCI (Class B) compliance statement for users in Japan
- [Notice to users in Japan about the power cord](#page-41-0)
- [Notice to users in Korea](#page-41-0)
- [Notice to users in Germany](#page-41-0)
- [Noise emission statement for Germany](#page-41-0)
- [HP Photosmart Premium e-All-in-One C310 series declaration of conformity](#page-42-0)

# 标准型号

为了便于识别,为产品指定了一个"标准型号"。本产品的标准型号为 SDGOB-1021。不要将此标准型 号与产品的市场名称(如 HP Photosmart Premium e-All-in-One C310 series 等)或产品编号(如 CD734A 等)相混淆。

# **FCC statement**

### **FCC statement**

The United States Federal Communications Commission (in 47 CFR 15.105) has specified that the following notice be brought to the attention of users of this product.

This equipment has been tested and found to comply with the limits for a Class B digital device, pursuant to Part 15 of the FCC Rules. These limits are designed to provide reasonable protection against harmful interference in a residential installation. This equipment generates, uses and can radiate radio frequency energy and, if not installed and used in accordance with the instructions, may cause harmful interference to radio communications. However, there is no guarantee that interference will not occur in a particular installation. If this equipment does cause harmful interference to radio or television reception, which can be determined by turning the equipment off and on, the user is encouraged to try to correct the interference by one or more of the following measures:

- Reorient the receiving antenna.
- Increase the separation between the equipment and the receiver.
- Connect the equipment into an outlet on a circuit different from that to which the receiver is connected.
- Consult the dealer or an experienced radio/TV technician for help.
- For further information, contact:

Manager of Corporate Product Regulations Hewlett-Packard Company 3000 Hanover Street Palo Alto, Ca 94304  $(650)$  857-1501

Modifications (part 15.21)

The FCC requires the user to be notified that any changes or modifications made to this device that are not expressly approved by HP may void the user's authority to operate the equipment.

This device complies with Part 15 of the FCC Rules. Operation is subject to the following two conditions: (1) this device may not cause harmful interference, and (2) this device must accept any interference received, including interference that may cause undesired operation.

# **VCCI (Class B) compliance statement for users in Japan**

この装置は、クラスB情報技術装置です。この装置は、家庭環境で使用することを目的として いますが、この装置がラジオやテレビジョン受信機に近接して使用されると、受信障害を引き 起こすことがあります。取扱説明書に従って正しい取り扱いをして下さい。

VCCI-B

# <span id="page-41-0"></span>**Notice to users in Japan about the power cord**

製品には、同梱された電源コードをお使い下さい。 同梱された電源コードは、他の製品では使用出来ません。

# **Notice to users in Korea**

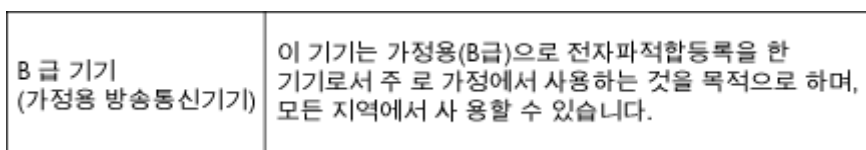

# **Notice to users in Germany**

# Sehanzeige-Arbeitsplätze

Das Gerät ist nicht für die Benutzung am Bildschirmarbeitsplatz gemäß BildscharbV vorgesehen.

# **Noise emission statement for Germany**

# Geräuschemission

LpA < 70 dB am Arbeitsplatz im Normalbetrieb nach DIN 45635 T. 19

# <span id="page-42-0"></span>**HP Photosmart Premium e-All-in-One C310 series declaration of conformity**

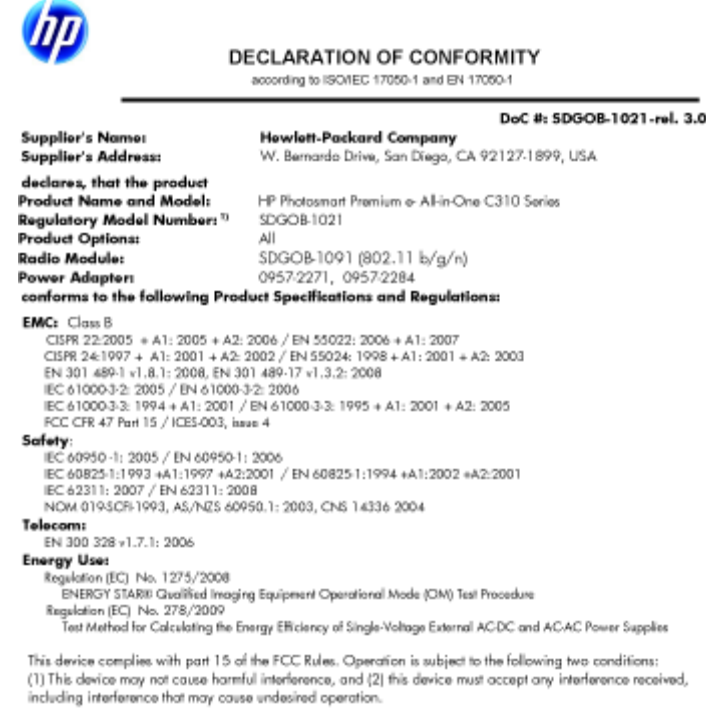

The product herewith complies with the requirements of the Low Voltage Directive 2006/95/EC, the EMC Directive 2004/108/EC, the EuP Directive 2005/32/EC, the R&TIE Directive 1999/5/EC and the European Council<br>Recommendati 2002/95/EC.

#### **Additional Informations**

1) This product is assigned a Regulatory Model Number which stays with the regulatory aspects of the design. The Regulatory Model Number is the main product identitier in the regulatory documentation and test reports, this<br>number should not be confused with the marketing name or the product numbers.

January 12, 2010<br>San Diego, CA

Local contact for regulatory topics only:<br>EMEA: HawlettPockard GmbH, HQ/TRE, Herrenberger Strasse 140, 71034 Boeblingen, Germany U.S.: Hawlett-Packard, 3000 Hanover St., Palo Alio 94304, U.S.A. 650-857-1501 www.hp.com/go/certificates

无线规范声明

本节包含下列有关无线产品的规范信息。

- **[Exposure to radio frequency radiation](#page-43-0)**
- [Notice to users in Brazil](#page-43-0)
- [Notice to users in Canada](#page-43-0)
- [European Union regulatory notice](#page-44-0)
- [Notice to users in Taiwan](#page-44-0)

# <span id="page-43-0"></span>**Exposure to radio frequency radiation**

### **Exposure to radio frequency radiation**

Caution The radiated output power of this device is far below the FCC radio frequency exposure limits. Nevertheless, the device shall be used in such a manner that the potential for human contact during normal operation is minimized. This product and any attached external antenna, if supported, shall be placed in such a manner to minimize the potential for human contact during normal operation. In order to avoid the possibility of exceeding the FCC radio frequency exposure limits, human proximity to the antenna shall not be less than 20 cm (8 inches) during normal operation.

# **Notice to users in Brazil**

#### Aviso aos usuários no Brasil

Este equipamento opera em caráter secundário, isto é, não tem direito à proteção contra interferência prejudicial, mesmo de estações do mesmo tipo, e não pode causar interferência a sistemas operando em caráter primário. (Res.ANATEL 282/2001).

# **Notice to users in Canada**

## Notice to users in Canada/Note à l'attention des utilisateurs canadiens

For Indoor Use. This digital apparatus does not exceed the Class B limits for radio noise emissions from the digital apparatus set out in the Radio Interference Regulations of the Canadian Department of Communications. The internal wireless radio complies with RSS 210 and RSS GEN of Industry Canada.

Utiliser à l'intérieur. Le présent appareil numérique n'émet pas de bruit radioélectrique dépassant les limites applicables aux appareils numériques de la classe B prescrites dans le Règlement sur le brouillage radioélectrique édicté par le ministère des Communications du Canada. Le composant RF interne est conforme a la norme RSS-210 and RSS GEN d'Industrie Canada.

### <span id="page-44-0"></span>**European Union Regulatory Notice**

Products bearing the CE marking comply with the following EU Directives:

- Low Voltage Directive 2006/95/EC
- EMC Directive 2004/108/EC

CE compliance of this product is valid only if powered with the correct CE-marked AC adapter provided by HP.

If this product has telecommunications functionality, it also complies with the essential requirements of the following EU Directive:

R&TTE Directive 1999/5/EC

Compliance with these directives implies conformity to harmonized European standards (European Norms) that are listed in the EU Declaration of Conformity issued by HP for this product or product family. This compliance is indicated by the following conformity marking placed on the product.

# CE

The wireless telecommunications functionality of this product may be used in the following EU and EFTA countries:

Austria, Belgium, Bulgaria, Cyprus, Czech Republic, Denmark, Estonia, Finland, France, Germany, Greece, Hungary, Iceland, Ireland, Italy, Latvia, Liechtenstein, Lithuania, Luxembourg, Malta, Netherlands, Norway, Poland, Portugal, Romania, Slovak Republic,<br>Slovenia, Spain, Sweden, Switzerland and United Kingdom.

### Products with 2.4-GHz wireless LAN devices

#### **France**

For 2.4 GHz Wireless LAN operation of this product certain restrictions apply: This product may be used indoor for the entire 2400-2483.5 MHz frequency band (channels 1-13). For outdoor use, only 2400-2454 MHz frequency band (channels 1-9) may be used. For the latest requirements, see http://www.art-telecom.fr.

#### Italv

License required for use. Verify with your dealer or directly with the General Direction for Frequency Planning and Management (Direzione Generale Pianificazione e Gestione Frequenze).

# **Notice to users in Taiwan**

# 低功率電波輻射性電機管理辦法

## 第十二條

經型式認證合格之低功率射頻電機,非經許可,公司、商號或使用者均不得擅自變更頻 率、加大功率或變更設計之特性及功能。

#### 第十四條

低功率射频電機之使用不得影響飛航安全及干擾合法通信;經發現有干擾現象時,應立 即停用,並改善至無干擾時方得繼續使用。

前項合法通信,指依電信法規定作業之無線電通信。低功率射頻電機須忍受合法通信或 工業、科學及醫藥用電波輻射性電機設備之干擾。

# <span id="page-46-0"></span>索引

## 符号 **/**编号

10 x 15 厘米照片纸 技术规范 [32](#page-33-0)

# **A**

安全性 网络, WEP 密钥 [29](#page-30-0)

# **B**

标签 技术规范 [32](#page-33-0)

# **D**

打印 打印规格 [33](#page-34-0) 担保 [28](#page-29-0) 电话支持 [27](#page-28-0) 电话支持期 支持期 [27](#page-28-0)

# **F**

复印 复印规格 [33](#page-34-0)

# **G**

规范声明 标准型号 [39](#page-40-0) 无线声明 [41](#page-42-0)

# **H**

环境 环保产品管理计划 [34](#page-35-0) 环境规格 [32](#page-33-0) 回收 墨盒 [35](#page-36-0)

# **J**

技术信息 打印规格 [33](#page-34-0) 复印规格 [33](#page-34-0) 环境规格 [32](#page-33-0) 扫描规格 [33](#page-34-0) 系统要求 [32](#page-33-0) 纸张规格 [32](#page-33-0)

# **K**

客户支持 担保 [28](#page-29-0)

# **L**

Legal 纸张 技术规范 [32](#page-33-0) letter 纸张 技术规范 [32](#page-33-0)

### **S** 扫描 扫描规格 [33](#page-34-0)

**T**

投影胶片 技术规范 [32](#page-33-0)

# **X**

系统要求 [32](#page-33-0) 信封 技术规范 [32](#page-33-0)

# **Z**

找到打印机屏幕,Windows [29](#page-30-0) 照片纸 技术规范 [32](#page-33-0) 支持期过后 [27](#page-28-0) 纸张 技术规范 [32](#page-33-0)